#### **คําชีแจงวิธีการมอบฉันทะ วิธีการลงทะเบียน เอกสารสําหรับการลงท ะเบียน การออกเสียงลงคะแนนและวิธีการนับคะแนนเสียง และขันตอนการประชุม**

### **วิธีการการลงทะเบียน**

การลงทะเบียนผู้เข้าร่วมประชุมสามัญผู้ถือหุ้นประจำปี 2566 ผ่านสื่ออิเล็กทรอนิกส์ (E-AGM) เพียงรูปแบบเดียวเท่านั้น ในวันจันทร์ที่ 24 เมษายน 2566 เวลา 10.00 น. ตามหลักเกณฑ์และข้อกำหนดว่าด้วยการประชุมผ่านสื่ออิเล็กทรอนิกส์ โดยถ่ายทอดสดจากอาคารสํานักงานใหญ่ของบริษัท

<u>การยืนยันตนเองของผู้ถือหุ้นหรือผู้รับมอบฉันทะ (ภายในวันที่ 21 เมษายน 2566)</u> ผู้ถือหุ้น หรือ ผู้รับมอบฉันทะ ต้องส่งเอกสารยืนยันตัวตนตามที่ระบุในด้านล่างนี้ มาที่ อีเมล: cs@azay.co.th **ภายในวันที) 21 เมษายน 2566** 

- **1. กรณีเข้าประชุมด้วยตนเอง** 
	- **1.1 บุคคลธรรมดา** 
		- (1) หนังสือเชิญประชุม (หน้าแรกที่มี QR Code) ซึ่งผู้ถือหุ้นลงลายมือชื่อแล้ว
		- (2) สำเนาเอกสารแสดงตนที่หน่วยงานราชการออกให้ซึ่งปรากภุรูปถ่ายของผู้ถือหุ้นและยังไม่หมดอายุ เช่น บัตรประจำตัวประชาชน ใบขับขี่ หรือหนังสือเดินทาง ซึ่งผู้ถือหุ้นได้ลงลายมือชื่อรับรองสำเนาถูกต้อง และหาก ้มีการเปลี่ยนชื่อ-นามสกุล ให้ยื่นหลักฐานประกอบด้วย
	- **1.2 นิติบุคคล โดยผู้แทนนิติบุคคล (กรรมการผู้มีอํานาจ)** 
		- (1) หนังสือเชิญประชุม (หน้าแรกที่มี QR Code) ซึ่งผู้แทนนิติบุคคล (กรรมการผู้มีอำนาจ) ลงลายมือชื่อแล้ว
		- (2) สำเนาเอกสารหนังสือรับรองการจดทะเบียนนิติบุคคล (มีอายุไม่เกิน 1 ปี) ซึ่งรับรองสำเนาถูกต้องโดย ผู้แทนนิติบุคคล (กรรมการผู้มีอํานาจ) และมีข้อความแสดงให้เห็นว่าผู้แทนนิติบุคคล (กรรมการผู้มีอํานาจ) ที่จะเข้าประชมมีอำนาจ

กระทําการแทนนิติบุคคลซึ\$งเป็นผู้ถือหุ้น

- (3) สำเนาเอกสารที่หน่วยราชการให้ตามข้อ 1.1 (2) ของผู้แทนนิติบุคคล (กรรมการผู้มีอำนาจ) ซึ่งผู้แทนนิติ ้บุคคล (กรรมการผู้มีอำนาจ) ลงลายมือชื่อแล้ว
- **2. กรณีมอบฉันทะให้ผู้รับมอบฉันทะเข้าร่วมประชุม** 
	- **2.1 กรณีผู้มอบฉันทะเป็ นบุคคลธรรมดา** 
		- (1) หนังสือเชิญประชุม (หน้าแรกที่มี QR Code) ซึ่งผู้รับมอบฉันทะลงลายมือชื่อแล้ว
		- (2) หนังสือมอบฉันทะตามแบบที่ส่งมาพร้อมหนังสือเชิญประชุม (แบบ ข.) ซึ่งได้กรอกข้อความถูกต้อง ครบถ้วนและลงลายมือชื่อผู้มอบฉันทะ และผู้รับมอบฉันทะ
		- (3) สำเนาเอกสารที่ส่วนราชการออกให้ตามข้อ 1.1 (2) ของผู้มอบฉันทะซึ่งผู้มอบฉันทะได้ลงลายมือชื่อรับรอง สําเนาถูกต้อง
		- (4) สำเนาเอกสารที่ส่วนราชการออกให้ตามข้อ 1.1 (2) ของผู้รับมอบฉันทะซึ่งผู้รับมอบฉันทะได้ลงลายมือชื่อ รับรองสําเนาถูกต้อง
- **2.2 กรณีผู้มอบฉันทะเป็ นนิติบุคคล** 
	- (1) หนังสือเชิญประชุม (หน้าแรกที่มี QR Code) ซึ่งผู้รับมอบฉันทะลงลายมือชื่อแล้ว
	- (2) หนังสือมอบฉันทะตามแบบที่ส่งมาพร้อมหนังสือเชิญประชุม (แบบ ข.) ซึ่งได้กรอกข้อความถูกต้อง ครบถ้วนและ

ลงลายมือชื่อของผู้มีอำนาจกระทำการแทนนิติบุคคลซึ่งเป็นผ้มอบฉันทะ และผู้รับมอบฉันทะ

(3) สำเนาหนังสือรับรองการจดทะเบียนนิติบุคคล (มีอายุไม่เกิน 1 ปี) ซึ่งรับรองสำเนาถูกต้องโดยมีผู้มีอำนาจ กระทำการแทนนิติบุคคล และหนังสือมอบอำนาจ (ถ้ามี) ทั้งนี้ เอกสารตามข้อนี้ ต้องมีข้อความแสดงให้ เห็นว่าบุคคลที่

ลงลายมือขื่อเป็นผู้มอบฉันทะในหนังสือมอบฉันทะ เป็นผู้มีอำนาจกระทำการแทนนิติบุคคลซึ่งเป็นผู้ถือหุ้น

(4) สำเนาเอกสารที่ส่วนราชการออกให้ตามข้อ 1.1 (2) ของผู้มีอำนาจกระทำการแทนนิติบุคคล ที่บุคคล ดังกล่าวได้

ลงลายมือชื่อรับรองสำเนาถูกต้อง

- (5) สำเนาเอกสารที่ส่วนราชการออกให้ตามข้อ 1.1 (2) ของผู้รับมอบฉันทะซึ่งผู้รับมอบฉันทะได้ลงลายมือชื่อ รับรองสําเนาถูกต้อง
- 2.3 <u>กรณีผู้มอบฉันทะให้กรรมการอิสระของบริษัท หรือกรรมการที่ไม่เป็นผู้บริหารของบริษัท</u>
	- (1) หนังสือเชิญประชุม (หน้าแรกที่มี QR Code)
	- (2) หนังสือมอบฉันทะตามแบบที่ส่งมาพร้อมหนังสือเชิญประชุม (แบบ ข.) ซึ่งเลือกมอบฉันทะให้กรรมการ ้อิสระหรือกรรมการที่ไม่เป็นผ้บริหารของบริษัทคนใดคนหนึ่ง โดยกาเครื่องหมายหน้าชื่อกรรมการอิสระ หรือกรรมการที่ไม่เป็นผ้บริหาร ตามที่บริษัทระบุไว้ในหนังสือมอบฉันทะ โดยเลือกเพียงข้อเดียว และ ได้กรอกข้อความถกต้องครบถ้วนและลงลายมือชื่อผ้มอบฉันทะ
	- (3) กรณีผู้มอบฉันทะ เป็นบุคคลธรรมดา ให้ใช้เอกสาร ตามข้อ 2.1 (3)
	- (4) กรณีผู้มอบฉันทะ เป็นนิติบุคคล ให้ใช้เอกสาร ตามข้อ 2.2 (3) และ 2.2 (4)
- **3. กรณีผู้ถือหุ้นเป็ นผู้ลงทุนต่างประเทศและแต่งตังให้คัสโตเดียน (Custodian) ในประเทศเป็ นผู้รับฝากและดูแลหุ้น** 
	- (1) หนังสือเชิญประชุม (หน้าแรกที่มี QR Code)
	- (2) หนังสือมอบฉันทะ (แบบ ค.) ซึ่งได้กรอกข้อความถูกต้องครบถ้วนและลงลายมือชื่อผู้มอบฉันทะ และผู้รับมอบฉันทะ
	- (3) เอกสารเช่นเดียวกับกรณีนิติบุคคล ตามข้อ 1.2 และ 2.2
	- (4) หนังสือมอบอำนาจจากผู้ถือหุ้นที่เป็นผู้ลงทุนต่างประเทศให้ Custodian เป็นผู้ลงลายมือชื่อในหนังสือมอบฉันทะแทน
	- (5) หนังสือยืนยันว่าผู้ลงลายมือชื่อในหนังสือมอบฉันทะแทนได้รับอนุญาตให้ประกอบธุรกิจ Custodian

กรณีผู้ถือหุ้นเป็นนักลงทุนประเภทสถาบันต่างประเทศที่แต่งตั้งธนาคารพาณิชย์ในประเทศทำหน้าที่เป็น custodian ซึ่งเป็นผู้ที่มีหน้าที่จัดให้มีการทำ Know Your Customer (KYC) และ Customer Due Diligence (CDD) ยังต้อง ปฏิบัติให้เป็นไปตามกฎระเบียบของธนาคารแห่งประเทศไทย รวมทั้งกฎกระทรวงว่าด้วยการตรวจสอบ เพื่อทราบ ข้อเท็จจริงเกี่ยวกับลูกค้า พ.ศ. 2556 ซึ่งออกตามความในพระราชบัญญัติป้องกันและปราบปรามการฟอกเงิน พ.ศ. 2542 จึงน่าจะเป็นกลไกในการกลั่นกรองและ พิสจน์ ถึงความมีตัวตนของนักลงทนดังกล่าว และช่วยลดความเสี่ยงที่ผู้ถือหุ้นดังกล่าวจะมิใช่ผู้ทรงสิทธิที่แท้จริง ดังนั้น บริษัทกำหนดให้ผู้ถือหุ้นดังกล่าวสามารถใช้สิทธิ ตามที่ได้รับมอบฉันทะจากผู้ถือหุ้นได้ โดยไม่เรียกเอกสารแสดงตนอื่นเพิ่มเติม

# *สิงทีส่งมาด้วยลําดับที 7*

**หมายเหตุ**

- 1. ขอให้ท่านผู้ถือหุ้น หรือ ผู้รับมอบฉันทะ จัดส่งเอกสารยืนยันตัวตน พร้อมกับหนังสือมอบฉันทะ (ในกรณีที่มีการมอบ ี ฉันทะ) ดังรายละเอียดข้างต้น มาที่ เลขานุการบริษัท อีเมล : cs@azay.co.th ภายในวันที่ 21 เมษายน 2566 เมื่อ บริษัทได้ตรวจสอบรายชื่อผู้ถือหุ้นตามข้อมูล ณ วันกำหนดรายชื่อผู้ถือหุ้น (Record Date) แล้วบริษัทจะส่งชื่อผู้ใช้ (Username) และรหัสผ่าน (Password) ไปยังอีเมล์ผู้ถือหุ้นหรือผู้รับมอบฉันทะได้ส่งมาแจ้งบริษัทเพื่อให้ผู้ถือหุ้นหรือมอบ ฉันทะลงชื่อเข้าใช้ระบบการประชุมสามัญผู้ถือหุ้นผ่านสื่ออิเล็กทรอนิกส์ (E-AGM) อย่างไรก็ตาม บริษัทขอความร่วมมือ ผู้ถือหุ้นมอบฉันทะให้กรรมการอิสระของบริษัทหรือกรรมการที่ไม่เป็นผู้บริหารของบริษัทแทนการเข้าร่วมประชุมผ่านระบบ ด้วยตนเอง
- 2. ผู้ถือหุ้นไม่สามารถแบ่งแยกจำนวนหุ้นโดยมอบฉันทะให้ผู้รับมอบฉันทะหลายคนเพื่อแบ่งแยกการลงคะแนนเสียงได้และ ผู้ถือหุ้นจะต้องมอบฉันทะเท่ากับจำนวนหุ้นที่ตนถืออยู่ โดยไม่สามารถจะมอบฉันทะเพียงบางส่วนน้อยกว่าจำนวนที่ตน ้ถืออยู่ได้ เว้นแต่เป็น Custodian ที่ผู้ถือหุ้นซึ่งเป็นผู้ลงทนต่างประเทศและแต่งตั้งให้เป็นผู้รับฝากและดูแลหุ้น ตามหนังสือ มอบฉันทะแบบ ค.
- 3. ผู้ถือหุ้นโปรดปิดอากรแสตมป์จำนวน 20 บาท ในหนังสือมอบฉันทะ พร้อมทั้งขีดฆ่าลงวันที่ที่ทำหนังสือมอบฉันทะ ดังกล่าว
- 4. กรณีนิติบุคคล หากผู้ลงนามในหนังสือมอบอํานาจ หรือหนังสือมอบฉันทะไม่ใช่กรรมกาผู้มีอํานาจลงนามตามหนังสือ ้รับรองนิติบุคคล ผู้เข้าประชุมจะต้องแสดงหลักฐานหนังสือมอบอำนาจทุกทอดตลอดสายที่ระบุให้บุคคลที่มาประชุมมี สิทธิเข้าประชุม และออกเสียงลงคะแนนในนามของนิติบุคคล

สามารถอ่านประกาศการคุ้มครองข้อมูลส่วนบุคคลของบริษัทได้ที่ https://www.ayud.co.th/privacy-notice/

# **การออกเสียงลงคะแนนเสียงและวิธีการการนับคะแนนเสียง**

- 1. ประธานที่ประชุมหรือบุคคลที่บริษัทมอบหมาย จะชี้แจงวิธีการนับคะแนนเสียงให้ที่ประชุมทราบก่อนเริ่มวาระการประชุม โดยบริษัท จะนับคะแนนเสียงแต่ละวาระจากการลงคะแนนของผู้ถือหุ้นหรือผู้รับมอบฉันทะซึ่งมาประชุมและออกเสียง ลงคะแนน และจะแจ้งผลการนับคะแนนให้ที่ประชุมทราบในทุก ๆ วาระก่อนเสร็จสิ้นการประชุม ทั้งนี้ บริษัทได้จัดให้มี Inspector เพื่อทำหน้าที่ดูแลและตรวจสอบการนับคะแนนเสียงในการประชุมผู้ถือหุ้น เพื่อให้การประชุมผู้ถือหุ้นเป็นไป อย่างโปร่งใส ถูกต้องตามกฎหมายและข้อบังคับของบริษัท
- 2. ในการออกเสียงลงคะแนน หุ้นหนึ่งหุ้นมีเสียงหนึ่งเสียง
- 3. ก่อนการนับคะแนนเสียงแต่ละวาระ บริษัทจะปิดรับลงทะเบียนเป็นการชั่วคราว โดยจะเปิดรับลงทะเบียนอีกครั้งเมื่อการนับ คะแนนแต่ละวาระเสร็จสิ้น สำหรับผู้ถือหุ้นหรือผู้รับมอบฉันทะที่เข้าร่วมประชุมภายหลังที่มีการเปิดประชุมแล้ว คะแนน เสียงของท่านจะถูกนำมารวมเฉพาะในวาระที่ท่านได้เข้าร่วมประชุมเท่านั้น ซึ่งจะทำให้จำนวนผู้ถือหุ้นในแต่ละวาระอาจไม่ เท่ากันได้
- 4. กรณีที่ผู้ถือหุ้นที่มอบฉันทะได้ระบุการออกเสียงลงคะแนนในแต่ละวาระไว้อย่างชัดเจนแล้วว่าเห็นด้วย ไม่เห็นด้วย หรือ งดออกเสียง บริษัทได้ทำการรวบรวมคะแนนเพื่อประมวลผลล่วงหน้าไว้ในคอมพิวเตอร์แล้ว
- 5. ประธานที่ประชุมหรือบุคคลที่บริษัทมอบหมาย จะขอให้ผู้ถือหุ้นที่มาประชุมด้วยตนเองหรือผู้รับมอบฉันทะ ที่ต้องการ ลงคะแนนไม่เห็นด้วย หรืองดออกเสียง ลงคะแนนผ่านระบบที\$บริษัทฯ ได้จัดเตรียมให้ โดยศึกษา**ขันตอนการเข้าร่วม ปร ะชุมสามัญผู้ถือ หุ้น ปร ะจําปี 2566 ข อ งบริษัท อ ลิอัน ซ์ อ ยุธ ยา แ คปปิ ตอ ล จํากัด (มห าช น ) ผ่าน สื)อ อิเล็กทรอนิกส์** ในหัวข้อถัดไป
- .<br>6. การนับคะแนน ต้องผ่านมติด้วยคะแนนเสียง ดังนี้ ่ วาระที่ 1 วาระที่ 3 วาระที่ 4 และวาระที่ 7 ต้องได้รับการอนุมัติจากที่ประชุมด้วยคะแนนเสียงข้างมากของผู้ถือหุ้น ซึ่งมา ประชุมและออกเสียงลงคะแนน
	- ยกเว้น วาระที่ 2 ซึ่งเป็นการพิจารณารับทราบรายงานประจำปี 2565 ของคณะกรรมการ เป็นเรื่องนำเสนอเพื่อทราบ จึงไม่มีการลงมติ
		- วาระที่ 6 ซึ่งเป็นการพิจารณากำหนดค่าตอบแทนกรรมการประจำปี 2566 ซึ่งต้องได้รับการอนุมัติจากที่ ประชุมด้วยคะแนนเสียงไม่น้อยกว่าสองในสาม (2/3) ของจำนวนเสียงทั้งหมดของผู้ถือหุ้นที่มา ประชุม
- 7. สำหรับวาระที่ 5 การพิจารณาอนุมัติการเลือกตั้งกรรมการแทนกรรมการที่ครบกำหนดออกจากตำแหน่งตามวาระ ู้ซึ่งผู้ถือหุ้นสามารถลงคะแนนเสียงเลือกกรรมการเป็นรายบคคล ตามหลักเกณฑ์ที่กำหนดไว้ในข้อ 19 ของข้อบังคับของ <u>า เริงจัท ดังนี้</u>
	- (1) ผู้ถือหุ้นคนหนึ่งมีคะแนนเสียงเท่ากับ 1 หุ้นต่อ 1 เสียง
	- (2) ในการเลือกตั้งกรรมการ อาจใช้วิธีออกเสียงลงคะแนนเลือกกรรมการเป็นรายบุคคลค ร า ว ล ะ ค น ห รื อ ค ร า ว ล ะ หลายคน ตามแต่ที่ประชุมผู้ถือหุ้นจะเห็นสมควร แต่ในการลงมติแต่ละครั้งผู้ถือหุ้นต้องออกเสียงด้วยคะแนนที่มี ตาม (1) จะแบ่งคะแนนเสียงแก่คนใดมากน้อยเพียงใดไม่ได้
	- (3) การออกเสียงลงคะแนนเลือกตั้งกรรมการให้ใช้เสียงข้างมาก หากมีคะแนนเสียงเท่ากันให้ประธานที่ประชุมเป็น ผ้ออกเสียงชี้ขาด

53 ทั้งนี้ บริษัทจะเก็บข้อมูลการลงคะแนนเสียงจากผู้ถือหุ้นที่มาประชุมด้วยตนเองทุกราย เพื่อความโปร่งใสในการนับคะแนน และ สามารถตรวจสอบ

ได้ภายหลังสําหรับผู้ถือหุ้นที\$มอบฉันทะ บริษัทจะตรวจสอบการลงคะแนนตามที\$ปรากฏในหนังสือมอบฉันทะ

### *สิงทีส่งมาด้วยลําดับที 7*

#### ์ ขั้นตอนในการเข้าร่วมประชุมสามัญผู้ถือหุ้นประจำปี 2566 ผ่านสื่ออิเล็กทรอนิกส์ (E-AGM)  **บริษัทอลิอันซ์ อยุธยา แคปปิ ตอล จํากัด (มหาชน) วันที) 24 เมษายน 2566**

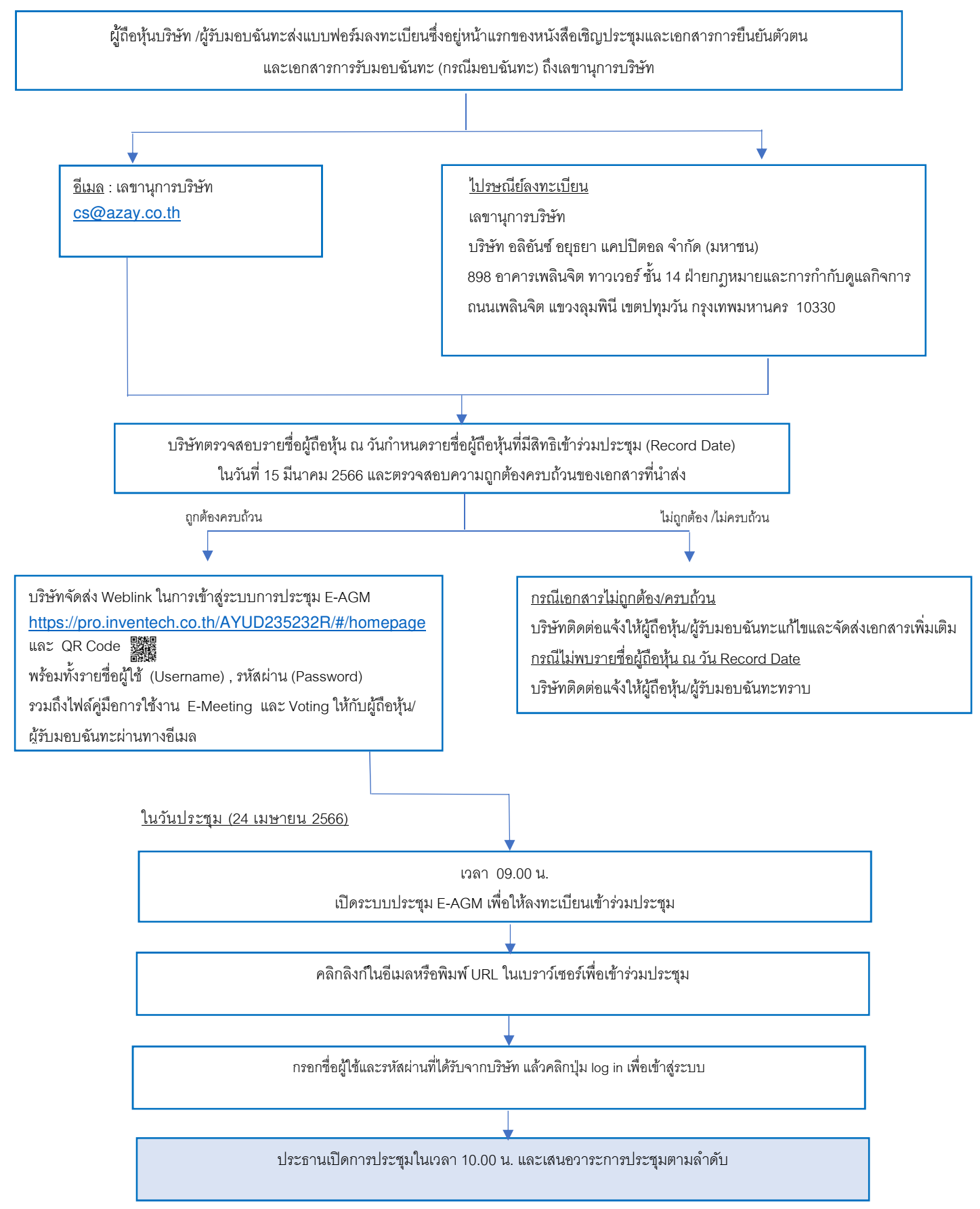

**ขันตอนการเข้าร่วมประชุมสามัญผู้ถือหุ้น ประจําปี 2566 ของบริษัทอลิอันซ์ อยุธยา แคปปิ ตอล จํากัด (มหาชน) ผ่านสื)ออิเล็กทรอนิกส์** 

1. ผู้ถือหุ้น หรือผู้รับมอบฉันทะ ที่มีความประสงค์ในการเข้าร่วมประชุมผ่านสื่ออิเล็กทรอนิกส์ (E-AGM) ให้ยื่นแบบคำร้อง เข้าร่วมประชุมผ่าน Web browser โดยเข้าไปที่ https://pro.inventech.co.th/AYUD235232R/#/homepage หรือสแกน QR Code นี้เพื่อเข้าสู่ระบบ โดยระบบจะเริ่มเปิดให้ดำเนินการ ตั้งแต่วันจันทร์ที่ 11 เมษายน 2566 จนกว่าการประชุม จ<sup>ะ</sup>เสร็จสิ้น

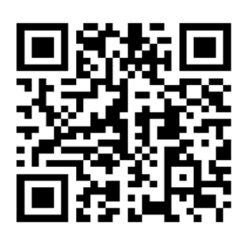

- 2. เมื่อเข้าสู่ระบบแล้ว ให้ผู้ถือหุ้นหรือผู้รับมอบฉันทะกรอกข้อมูลให้ครบถ้วน พร้อมแนบเอกสารเพิ่มเติมตามที่ระบบแสดง เช่น
	- เลขประจำตัวประชาชน /เลขที่หนังสือเดินทาง (กรณีเป็นชาวต่างประเทศ)
	- เลขทะเบียนผู้ถือหุ้น
	- ี ชื่อ-นามสกล
	- จํานวนหุ้น
	- E-mail
	- เบอร์โทรศัพท์
	- แนบเคกสารเพิ่มเติม
		- o กรณีที่ประสงค์จะเข้าร่วมประชุมผ่านสื่ออิเล็กทรอนิกส์ด้วยตนเอง โปรดแนบสำเนาบัตรประจำตัวประชาชน หรือสำเนาเอกสารแสดงตนที่ทางราชการออกให้ ซึ่งปรากภูรูปถ่ายของเจ้าของบัตร และยังไม่หมดอายุ หรือ สําเนาหนังสือเดินทาง (กรณีเป็นชาวต่างประเทศ) พร้อมลงนามรับรองสําเนาถูกต้อง
		- O กรณีที่มีการมอบฉันทะ โปรดแนบหนังสือมอบฉันทะ พร้อมเอกสารประกอบตามที่กำหนดในหนังสือเชิญ ประชุมสามัญผู้ถือหุ้น
- 3. เมื่อกรอกข้อมูลครบถ้วนแล้วให้เลือกที่ "ข้าพเจ้าได้อ่านและตกลงปฏิบัติตามข้อกำหนดการเข้าร่วมประชุม ผ่านระบบ Inventech Connect" โดย Click ในช่องสี่เหลี่ยมเพื่อยอมรับเงื่อนไขการใช้บริการ จากนั้นให้เลือก "ส่งแบบคำร้อง"
- 4. หลังจากข้อมูลได้รับการตรวจสอบ และคําร้องได้รับการอนุมัติ ผู้ถือหุ้นจะได้รับ E-mail แจ้งรายละเอียดข้อมูลการ ประชุม 4 ส่วน ดังนี้
	- ลิงก์สําหรับการลงทะเบียนเข้าร่วมประชุม
	- ข้อมูล Username และ Password สําหรับการเข้าใช้งาน e-Voting
	- ลิงก์สําหรับการดาวน์โหลดและติดตั2ง Application Cisco Webex Meeting
	- ลิงค์สําหรับคู่มือการใช้งานระบบ

กรณีคำร้องไม่ได้รับการอนุมัติ ผู้ถือหุ้นจะได้รับ E-mail แจ้งถึงสาเหตุ และสามารถดำเนินการยื่นแบบคำร้องเพิ่มเติมได้

## *สิงทีส่งมาด้วยลําดับที 7*

5. ผู้ถือหุ้นหรือผู้รับมอบฉันทะสามารถยื่นคำร้องเข้าร่วมประชุมได้ ตั้งแต่วันจันทร์ที่ 11 เมษายน 2566 เป็นต้นไปจนกว่า การประชุมจะเสร็จสิ้น และลงทะเบียนเข้าร่วมประชุมได้ในวันจันทร์ที่ 24 เมษายน 2566 ตั้งแต่เวลา 09.00 น.จนกว่า การประชุมจะเสร็จสิ้น

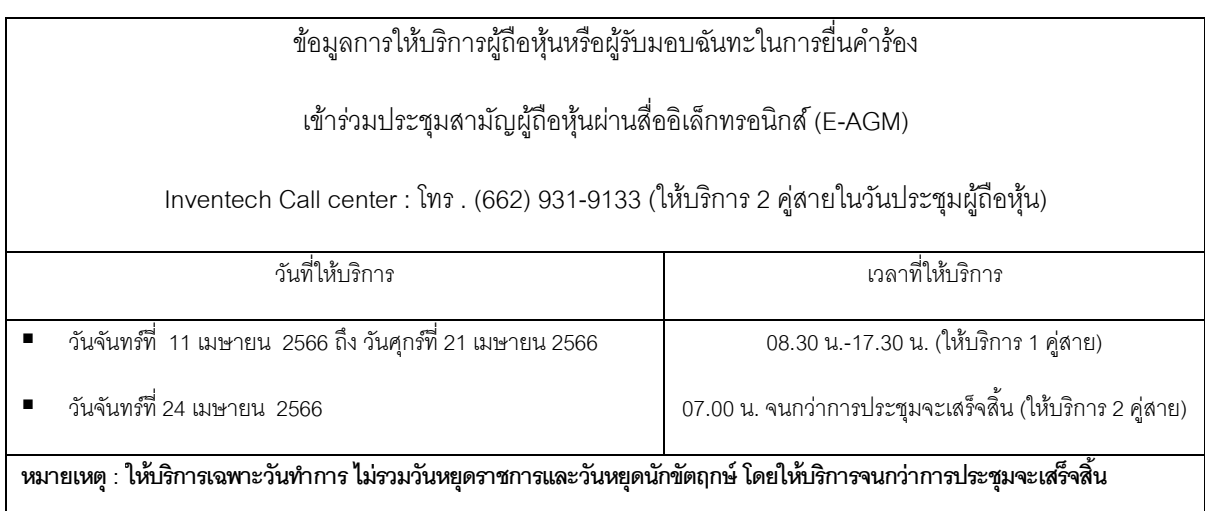

- 6. การลงทะเบียนเข้าร่วมประชุมใช้ Username และ Password ที่ได้รับตามข้อ 4. และกด Sign in จากนั้นกดปุ่ม "ไปยังหน้าลงทะเบียนเพื่อเข้ารับชมถ่ายทอดสดผ่าน Application Cisco Webex Meeting" โดยกรอก E-mail เพื่อลงทะเบียนรับชมการถ่ายทอดสด (เฉพาะผู้ถือหุ้น หรือผู้รับมอบฉันทะ ที่ลงทะเบียนเข้าร่วมประชุม)
- 7. การสอบถามในที่ประชุม กดที่ Q&A จากนั้นพิมพ์ ชื่อ-สกุล และสถานะการเข้าร่วมประชุม (เป็นผู้ถือหุ้นที่เข้าร่วมประชุม ด้วยตนเอง หรือเป็นผู้รับมอบฉันทะ) พร้อมกับคำถามที่ต้องการถามและกดปุ่ม send โดยไม่มีการสอบถามด้วยเสียง (บริษัทขอสงวนสิทธิในการพิจารณาตอบคำถามในที่ประชุมเฉพาะประเด็นสำคัญเกี่ยวกับวาระในการประชุมเท่านั้น คำถามที่ไม่ได้ตอบในที่ประชุมจะรวบรวมบันทึกในรายงานการประชุมตามที่เห็นสมควร)
- 8. การลงมติ ไปที่
	- เมนู "Multimedia Viewer" จากนั้นกดปุ่ม "Continue" เพื่อเข้าสู่ระบบ e-Voting กรอก Username และ Password จากนั2นกด Sign in ตามด้วยกด "เลือกวาระ" ทําการเลือกวาระ
	- การลงมติ
		- o กรณี "เห็นด้วย" ไม่ต้องกดปุ่ มใดๆ
		- o กรณี "ไม่เห็นด้วย" กดปุ่ มสีแดง
		- o กรณี "งดออกเสียง" กดปุ่ มสีส้ม
- 9. การแก้ปัญหาเกี่ยวกับการลงทะเบียน ท่านสามารถติดต่อเจ้าหน้าที่ผู้ดูแลระบบที่หมายเลข โทร. (662) 931-9133 (1 คู่สาย) เวลาทำการ 08.30 -17.30 น. ตั้งแต่วันจันทร์ที่ 11 เมษายน 2566 จนกว่าการประชุมจะแล้วเสร็จ
- 10. สำหรับผู้ถือหุ้นที่มอบฉันทะ
	- หากผู้ถือหุ้นประสงค์จะเปลี่ยนแปลงการมอบฉันทะตามหนังสือมอบฉันทะฉบับเดิมที่ได้เคยส่งให้แก่บริษัทแล้ว โปรดแจ้งการเปลี่ยนแปลงให้บริษัททราบ ภายในวันศุกร์ที่ 21 เมษายน 2566
- การมอบฉันทะให้ใช้แบบหนังสือมอบฉันทะ ตามแบบหนังสือมอบฉันทะที่จัดส่งพร้อมหนังสือบอกกล่าวเชิญ ประชุมสามัญผู้ถือหุ้นที่ส่งให้ผู้ถือหุ้นแล้ว
- ผู้ถือหุ้นสามารถมอบฉันทะให้ผู้อื่นเข้าร่วมประชุมแทนตนเองได้ โดยเป็นการประชุมผ่านสื่ออิเล็กทรอนิกส์ และให้ ้ผู้รับมอบฉันทะทำตามขั้นตอน 1-4 ตามรายละเอียดด้านบน หรือ
- 11. ผู้ถือหุ้นสามารถเลือกมอบฉันทะให้กรรมการอิสระท่านใดท่านหนึ่งเป็นผู้รับมอบฉันทะของผู้ถือหุ้นได้ โปรดศึกษา รายละเอียดการมอบฉันทะให้กรรมการอิสระตามที่กำหนดในหนังสือบอกกล่าวเชิญประชุม และส่งกลับมาที่ เลขานุการบริษัท บริษัท อลิอันซ์ อยุธยา แคปปิตอล จำกัด (มหาชน) 898 อาคารเพลินจิต ทาวเวอร์ ชั้น 14 ฝ่ ายกฎหมายและการกํากับดูแลกิจการ ถนนเพลินจิต แขวงลุมพินี เขตปทุมวัน กรุงเทพมหานคร 10330 ภายใน ้วันศุกร์ที่ 21 เมษายน 2566
- 12. ในวันจันทร์ที่ 24 เมษายน 2566 บริษัทจัดประชุมผ่านสื่ออิเล็กทรอนิกส์ (E-AGM) เพียงรูปแบบเดียว ไม่มีการจัดการ ประชุมแบบเข้านั่งฟังในห้องประชุมใดๆ หากผู้ถือหุ้นท่านใดไม่สะดวกที่จะเข้าร่วมประชุมผ่านสื่ออิเล็กทรอนิกส์ จึงขอความกรุณาผู้ถือหุ้นมอบฉันทะให้กรรมการอิสระ หรือบุคคลใดเข้าประชุมแทน หรือยื่นความจำนงขอเข้าร่วม ประชุมผ่านสื่ออิเล็กทรอนิกส์เท่านั้น
- 13. โปรดศึกษารายละเอียดการใช้งานระบบการเข้าร่วมประชุม ตามคู่มือการใช้งานระบบ INVENTECH CONNECT ที่ https://www.ayud.co.th/investor-relations-information/shareholder-meeting/

้พบปัญหาในการใช้งาน สามารถติดต่อได้ที่

โทร. <u>(662) 931-9133 (1 คู่สาย) </u>ให้บริการระหว่างวันที่ 11-28 เมษายน 2566 เวลา 08.30 – 17.30 น. (เฉพาะวันทําการ ไม่รวมวันหยุดราชการและวันหยุดนักขัตฤกษ์)

โทร. <u>(662) 931-9133 (2 คู่สาย)</u> ให้บริการระหว่างวันที่ 24 เมษายน 2566 เวลา 08.00 น. จนกว่าจะจบการประชุม

**LINE®** @inventechconnect

## ี คู่มือการติดตั้ง Application Webex Meetings และคู่มือการใช้งาน Inventech Connect

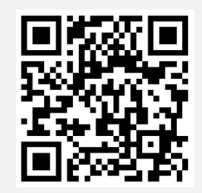

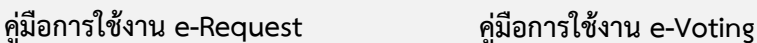

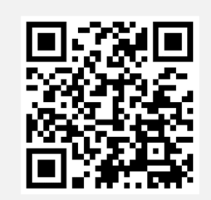

\*หมายเหตุ การทำงานของระบบประชุมผ่านสื่ออิเล็กทรอนิกส์ และระบบ Inventech Connect ขึ้นอยู่กับระบบอินเทอร์เน็ตที่รองรับ ของผู้ถือหุ้นหรือผู้รับมอบฉันทะ รวมถึงอุปกรณ์ และ/หรือ โปรแกรมของอุปกรณ์ กรุณาใช้อุปกรณ์ และ/หรือโปรแกรมดังต่อไปนี้ในการ **ใช้งานระบบ** 

- **1. ความเร็วของอินเทอร?เน็ตที่แนะนํา** 
	- High Definition Video: ควรมีความเร็วอินเทอร์เน็ตที่ 2.5 Mbps (ความเร็วอินเทอร์เน็ตที่แนะนำ)
	- **High Quality Video: ควรมีความเร็วอินเทอร?เน็ตที่ 1.0 Mbps**
	- Standard Quality Video: ควรมีความเร็วอินเทอร์เน็ตที่ 0.5 Mbps
- 2. อุปกรณ์ที่สามารถใช้งานได้
	- **โทรศัพท?เคลื่อนที่/อุปกรณ?แท็ปเล็ต ระบบปฏิบัติการ iOS หรือ Android**
	- เครื่องคอมพิวเตอร์/เครื่องคอมพิวเตอร์โน้ตบุ๊ค ระบบปฏิบัติการ Windows หรือ Mac
- 3. อินเทอร์เน็ตเบราว์เซอร์ Chrome (เบราว์เซอร์ที่แนะนำ) / Safari / Microsoft Edge
- $\boldsymbol{*}$ \* ทั้งนี้ระบบไม่รองรับการใช้งานผ่าน Internet Explorer

โดยสามารถตรวจสอบเวอร์ชั่นของอุปกรณ์ที่รองรับได้ที่ <u>https://help.webex.com/en-us/article/nki3xrq/Webex-Meetings-</u> **Suite-System-Requirements หรือสแกนคิวอาร?โค&ดนี้** 

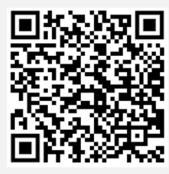